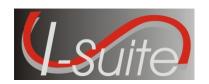

#### I-Suite 13.01.01 Release Notes

**Date:** May 16, 2013

Version: I-Suite Version 13.01.01

**Description:** The primary focus of this release is to address several outstanding application defects and add minor improvements to meet the current business need. For more details on what is included in this release, please read the Summary Release Information below.

#### Refer to the I-Suite Install Quick Reference Card for additional setup instructions:

http://isuite.nwcg.gov/User Support/index.html

\*\*Note for users who have installed Version 13.01.00, use the 13.01.01 update installer to update to the current 13.01.01 I-Suite version.

### Important Things to Know Prior to Installing I-Suite Version 13.01.01 Full Server

- System Administrative privileges <u>are</u> required to install the application. You must reboot
  after the installation is finished and re-login with System Administrative privileges for the
  install to complete.
- The Full Server install can be installed mid-incident. Run a backup of your database prior to updating I-Suite.
  - Update all machines to the current version
  - Update the Server Machine prior to updating the Client Machines
- Installs on both 32 and 64 bit systems.
- The new database version is 13.01.01. Previous Version 12 databases are automatically updated to the new database version the first time the database is connected to the server computer. This may take several minutes depending on the size of database. Note: Database update from 12.x to 13.x will not include updated reference data
- Close the I-Suite application and all related windows on the local computer and uninstall previous versions of I-Suite before installing this program.
- Install the same version of I-Suite on all server and client computers.

## Important Things to Know Prior to Installing I-Suite Version 13.01.01 Client

- System Administrative privileges <u>are</u> required to install the application. You must reboot
  after the installation is finished and re-login with System Administrative privileges for the
  install to complete.
- The Full Client install can be installed mid-incident. Run a backup of your database prior to updating I-Suite.
  - Update all machines to the current version
  - Update the Server Machine prior to updating the Clients Machines
- Installs on both 32 and 64 bit systems.
- Close the I-Suite application and all related windows on the local computer and uninstall previous versions of I-Suite before installing this program.
- Install the same version of I-Suite on all server and client computers.

# Important things to know prior to installing Version 13.01.01 Update.exe for Server and Client

- Only install this update on a computer with I-Suite version 12.01.XX or 13.01.00 already installed.
- System Administrative privileges <u>are</u> required to properly install the update. You must reboot after the installation is finished and re-login with System Administrative privileges for the install to complete.
  - The I-Suite 13.01.01 Server Update includes the following: ISuite.exe, ISuiteBlank.idb.bak, 2013\_ISuite\_Training.idb.gpg and the 2013\_ROSS\_Import.xml.
  - The I-Suite 13.01.01 Client Update includes the following: ISuite.exe

**Summary Release Information**The following table contains a summary of the changes included in this release

| QC ID                        | MODULE/PROCESS                | DESCRIPTION                                                                                                    |  |  |
|------------------------------|-------------------------------|----------------------------------------------------------------------------------------------------|--|--|
| COST                         |                               |                                                                                                    |  |  |
| 1786                         | Cost – Add/Edit<br>Resource   | The "Actuals Only" checkbox is now available at<br>the subordinate resource level                                                                                                    |  |  |
| 1784                         | Cost – Generate Daily<br>Cost | <ul> <li>Problem causing incorrect cost estimates after<br/>actuals are posted for subordinate resources has<br/>been corrected.</li> </ul>                                                                                                    |  |  |
|                              |                               | CUSTOM REPORTS                                                                                                    |  |  |
| 1770<br>1771<br>1782<br>1783 | Custom Reports                | <ul> <li>The vCost view now includes the Cost Update level field</li> <li>Two new report views are available that will allow the user to generate reports based on finalized/exported invoice data.</li> <li>v288Invoices</li> <li>V286Invoices</li> <li>New Resource Cell Number field is available in the following Custom Reports:</li> <li>vDemob</li> <li>vAgencyResources</li> <li>vBasicRpts</li> <li>vContractorResources</li> <li>vPersonnel</li> <li>vResources</li> <li>The vContractorResources view now includes Contractor address and phone number data</li> </ul> |  |  |
| DATA ADMIN                   |                               |                                                                                                    |  |  |
| 1779<br>1792                 | Data Admin - Lookup<br>Tables | <ul> <li>Updated Reference Data in the following tables:</li> <li>Kind Codes</li> <li>Cost Rates</li> <li>Jetports</li> <li>Unit ID's</li> <li>Region Unit (Forest Service)</li> <li>Agency</li> <li>Adding a Non-Standard Agency will no longer incorrectly save without all required data</li> </ul>                                                                                                    |  |  |

| DEMOB                        |                                       |                                                                                                    |  |  |
|------------------------------|---------------------------------------|----------------------------------------------------------------------------------------------------|--|--|
| 1781<br>1787                 | Demob                                 | <ul> <li>Character limit for entering Name on Picture ID field will match database field length</li> <li>Changing or entering a Tentative Release Date on a Parent record will no longer update/change the status of subordinate resources</li> </ul>                                                                                                    |  |  |
|                              |                                       | IAP                                                                                                    |  |  |
| 526                          | IAP – Export Plan                     | <ul> <li>New option is available to export entire plan as<br/>individual pages</li> </ul>                                                                                                    |  |  |
| 1774                         | IAP – General                         | <ul> <li>Identified and corrected data many IAP data entry<br/>fields lengths that did not match database field<br/>lengths</li> </ul>                                                                                                    |  |  |
| 1753<br>1777                 | IAP – ICS-204                         | <ul> <li>Deleting a line on the ICS-204 no longer changes the font on the form</li> <li>Double spaces will replace Semi-Colons to distinguish data elements in Block 6 of the ICS 204</li> </ul>                                                                                                    |  |  |
| 1775                         | IAP – ICS-205                         | <ul> <li>Added the ability to insert and delete rows on the<br/>ICS 205</li> </ul>                                                                                                    |  |  |
|                              |                                       | REPORTS                                                                                                    |  |  |
| 1719<br>1765<br>1766<br>1791 | Reports –<br>Resources/Demob          | <ul> <li>Adding Sort criteria to standard Plans and Demob<br/>Reports will no longer generate an Invalid column<br/>name error</li> </ul>                                                                                                    |  |  |
| RESOURCES                    |                                       |                                                                                                    |  |  |
| 1769<br>1773                 | Resources – Add/Edit                  | <ul> <li>The Name on Picture ID field is now available on<br/>the Travel Questions screen in the Resources<br/>Module</li> </ul>                                                                                                    |  |  |
| 1620<br>1769<br>1772<br>1785 | Resources – Add/Edit<br>– Common Data | <ul> <li>Changing or entering a Release Date on a Parent record will no longer update/change the status of subordinate resources</li> <li>Check-in date will validate against the correct incident start date when adding new resources in "Manage as One" mode</li> <li>New field available to capture resource cell phone number</li> <li>The Release Date for Strike Teams will correctly propagate down to all resource levels (i.e. Engine Crewmembers)</li> </ul> |  |  |

| TIME            |                             |                                                                                                    |  |  |
|-----------------|-----------------------------|----------------------------------------------------------------------------------------------------|--|--|
| 1754            | Time – Add/Edit<br>Resource | <ul> <li>Contractor and/or Agreement data will no longer<br/>be removed when editing a resource</li> </ul>                                                                                                    |  |  |
| 1764            | Time – OF-286               | <ul> <li>Finalized OF-286 invoices not included in a<br/>financial export will no longer be incorrectly<br/>deleted when selecting cancel on the invoice print<br/>screen</li> </ul>                                                                                                    |  |  |
| 1280            | Time - Reports              | <ul> <li>Missing Days of Postings Report will no longer<br/>generate an error when the Report Start Date has<br/>a different year from the End Date (i.e. Report<br/>with a date range of 12/31/2012 – 2/13/2013 will<br/>correctly run)</li> </ul>                                                                                                    |  |  |
| **KNOWN ISSUE** |                             |                                                                                                    |  |  |
| 1768            | Cost                        | <ul> <li>The Assign Date for resources is randomly changing.</li> <li>The development team has attempted addressed the problem in 13.01.01, but the team is unable to confirm that the issue is resolved. If you experience a problem with the assign date, please contact the helpdesk and ask to have your ticket escalated to an I-Suite Subject Matter Expert for assistance.</li> </ul> |  |  |